## 見積書の編集

編集をONにすると、「行挿入」・「小計挿入」・「行削除」・「品名・項目の追加(規格・数量入力)」・「品名・項目の追加(一行単位)」・ 「記載内容変更」・「数量一括編集」の機能が使えます。

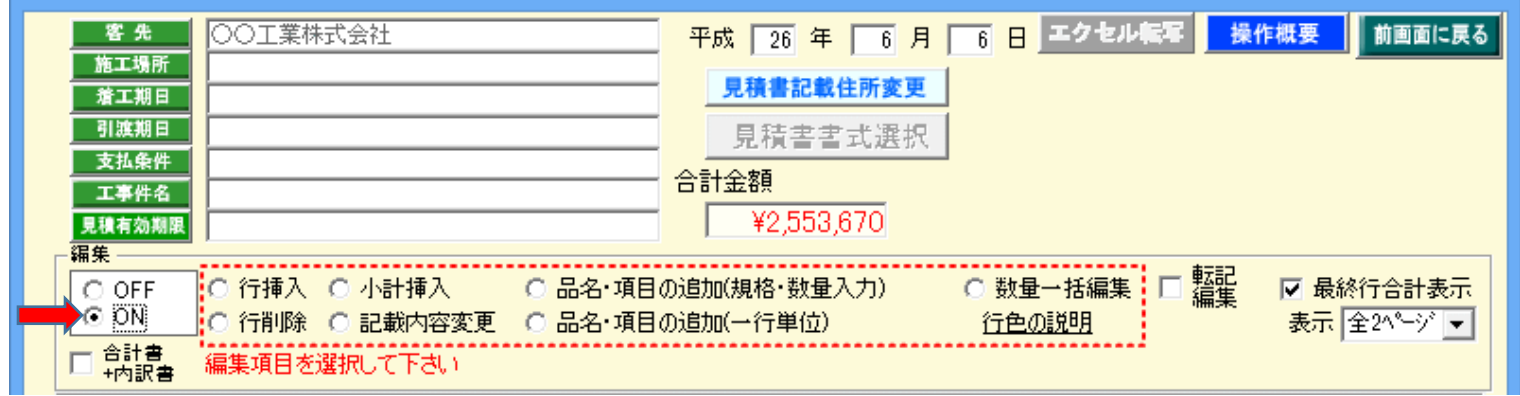

## 行挿入: クリックした行の直上部に1行の空白欄が挿入されます。

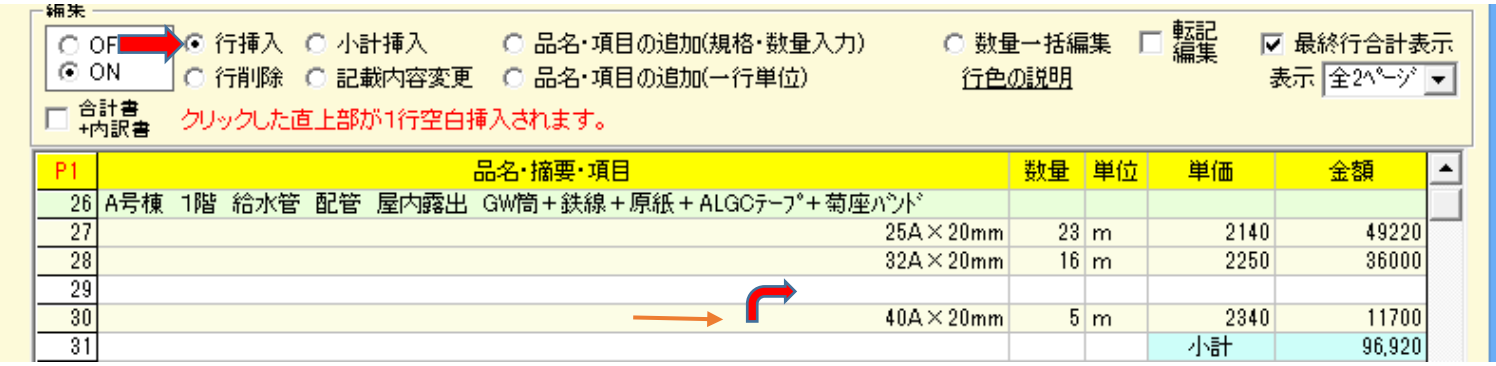

## 小計挿入: クリックした直下部に小計が集計挿入されます。

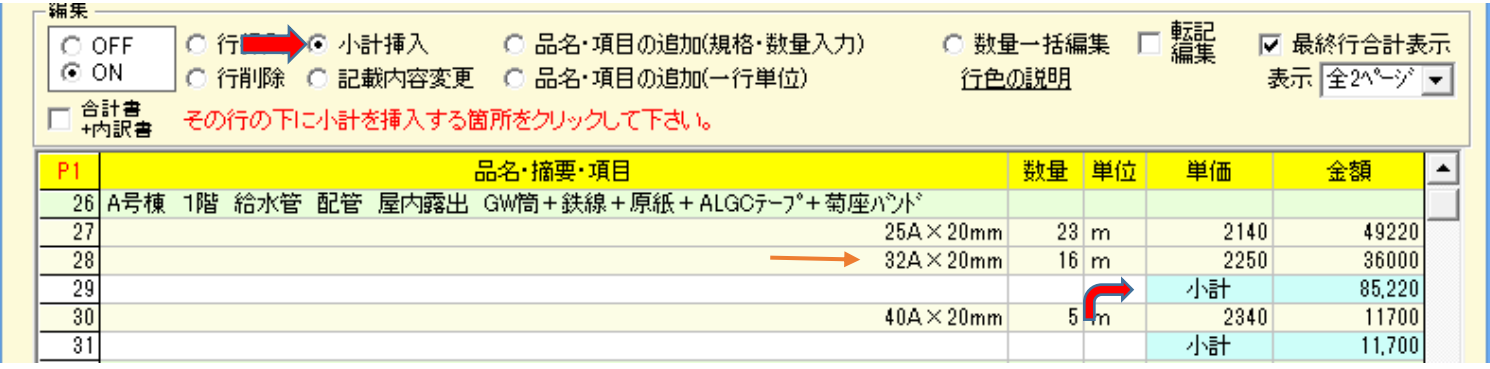

## 行削除: クリックした行が削除されます。

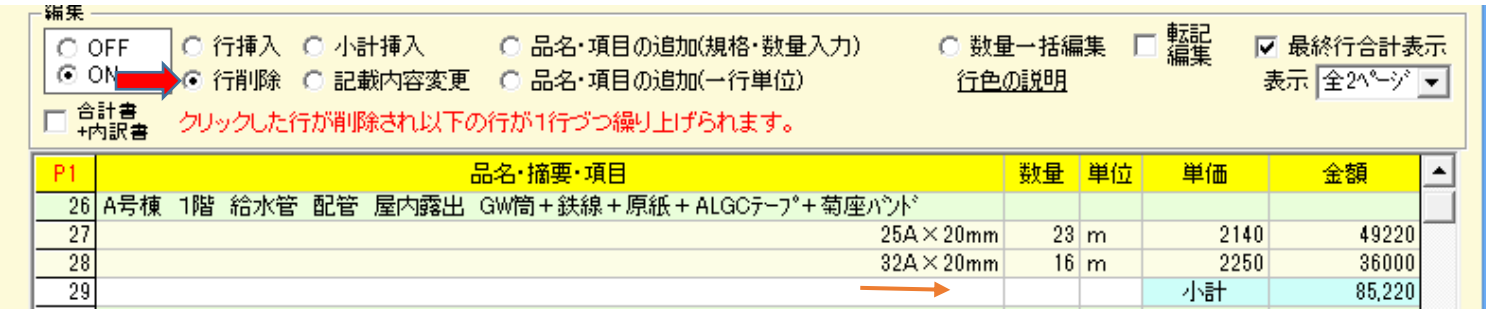